## **Change logon screen background on Windows 7**

Want to add branding to a windows machine before any user logs on? No problem, there is a workaround (since it is not supported via any application)

- 1. Open the Windows Start menu and enter regedit into the search bar.
- 2. Right click on HKEY LOCAL MACHINE and select Find.
- 3. Search for OEMBackground, which should be in Computer\HKEY\_LOCAL\_MACHINE\SOFTWARE\Microsoft\Windows\CurrentVersion\Authentication\ LogonUI\Background. If the key does not exist, add a new DWORD value with the name OEMBackground.
- 4. Double click on the entry OEMBackground, and change the value from 0 to 1.
- 5. Open Windows Explorer and go to the following path: %windir%\system32\oobe.
- 6. Create a new folder named info, and open it.
- 7. Create a new folder within info named backgrounds.
- 8. Rename your desired wallpaper as backgroundDefault.jpg and place it inside the folder backgrounds (images must be less than 245KB in size).

That should do the trick, now just lock your PC, log off or reboot and enjoy.

From: <https://wiki.plecko.hr/> - **Eureka Moment Wiki**

Permanent link: **[https://wiki.plecko.hr/doku.php?id=windows:client\\_os:w7\\_bg\\_logon](https://wiki.plecko.hr/doku.php?id=windows:client_os:w7_bg_logon)**

Last update: **2019/10/31 09:06**

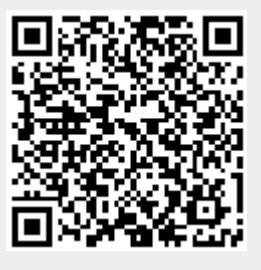